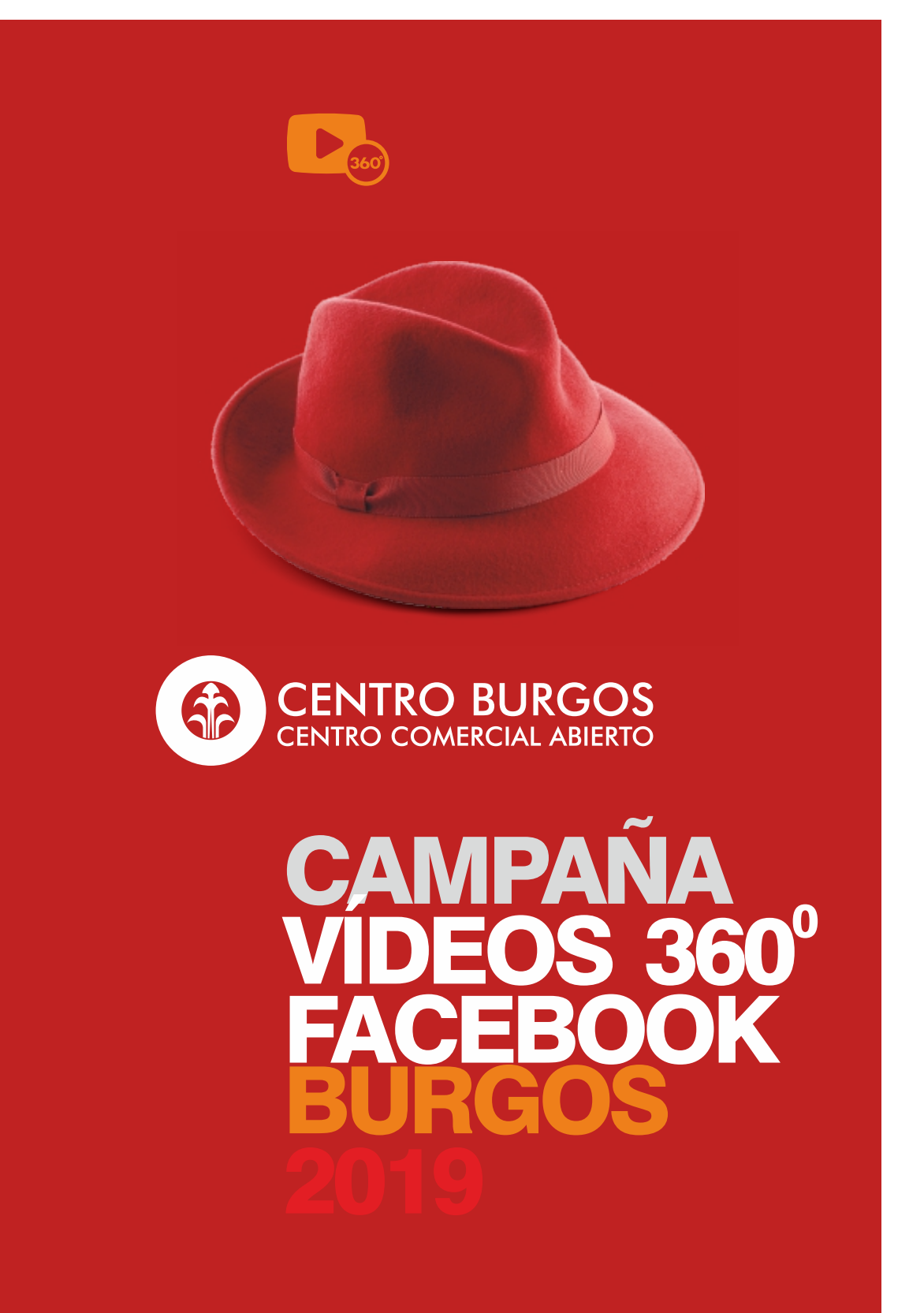

PLAN DE COMERCIO MINORISTA

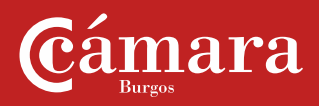

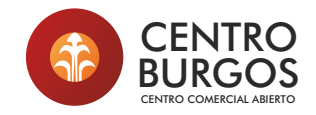

# **GUIDELINESS** EN FACEBOOK

Guía para la Asociación de Comerciantes del Centro Histórico de Burgos (ACCH)

Objetivo: POTENCIAR EL CONCURSO "ENCUENTRA EL SOMBRERO ROJO"

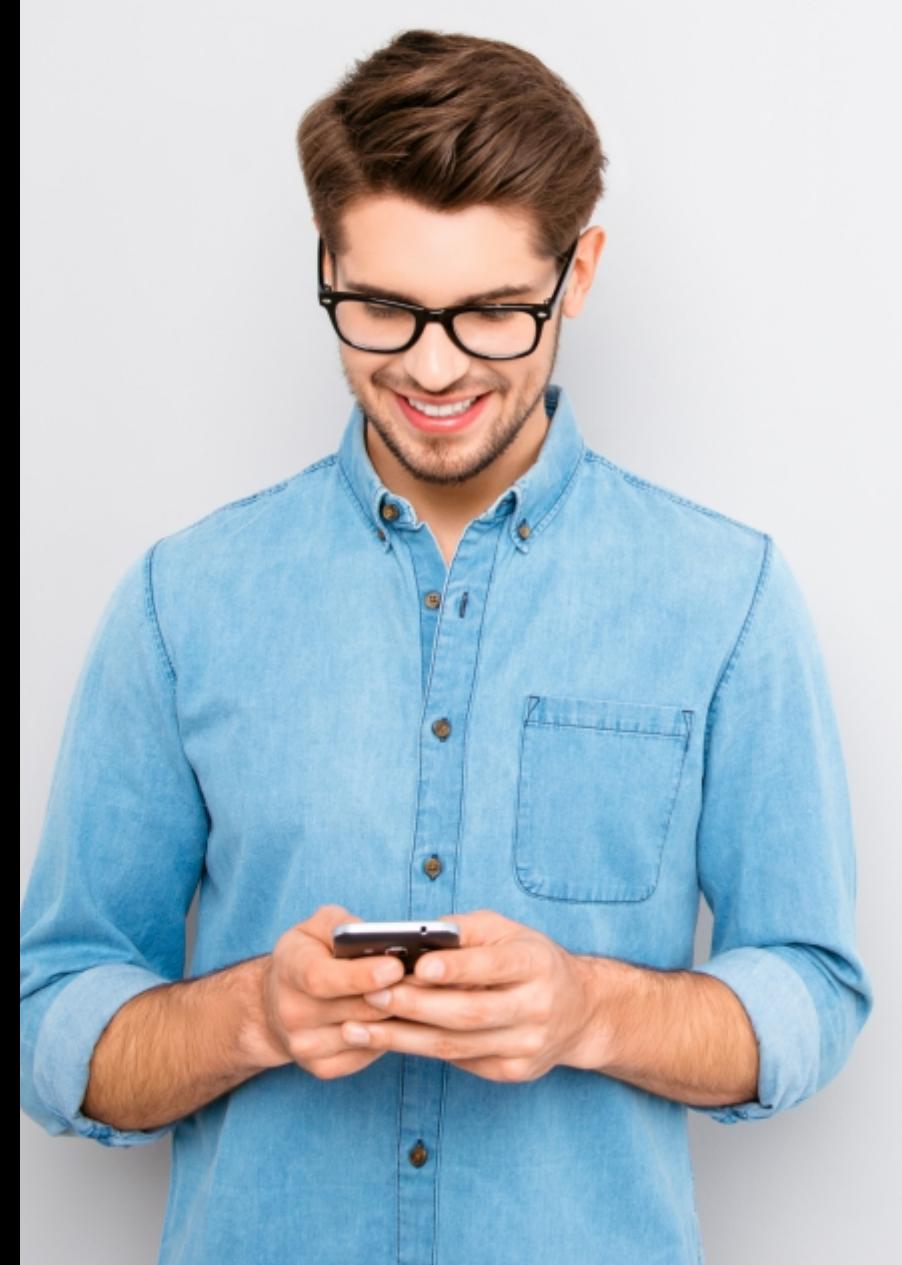

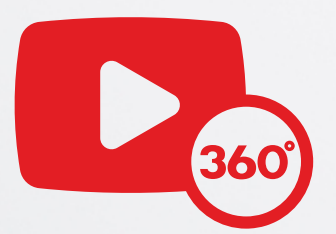

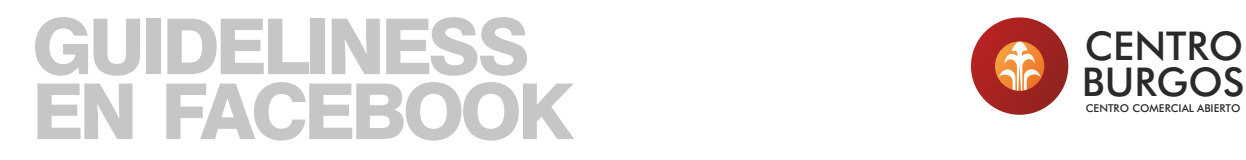

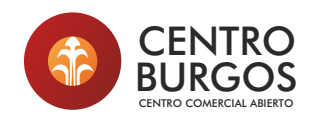

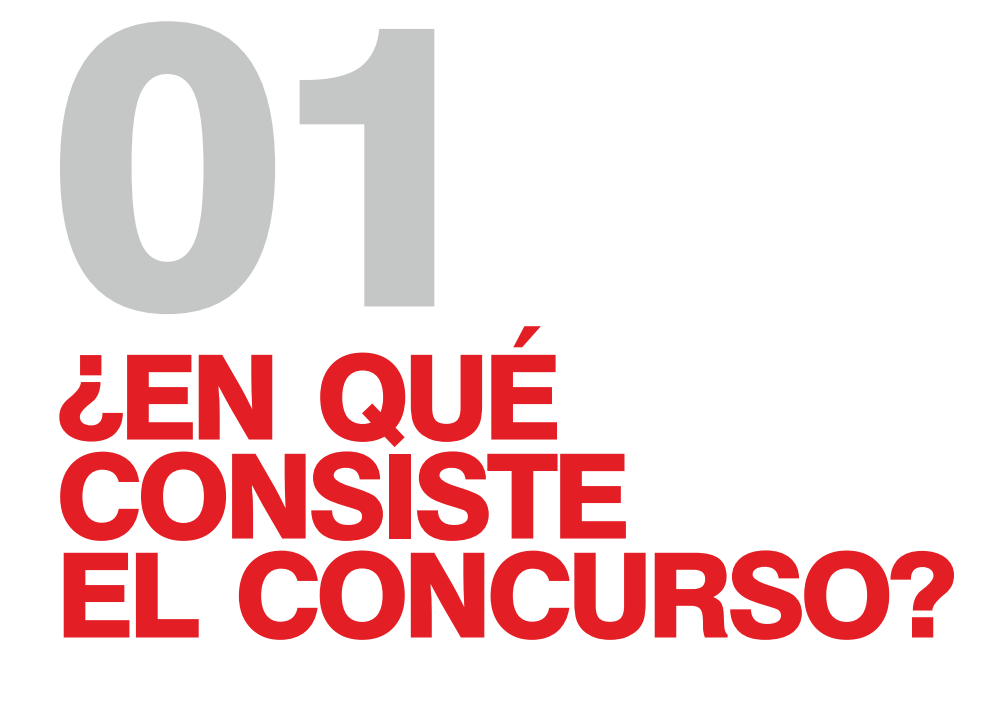

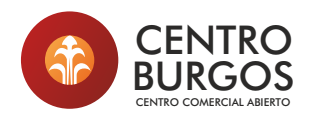

### GUIDELINESS GENTRO EN FACEBOOK ¿EN QUÉ **CONSISTE ELSO?** DINÁMICA GENERAL

#### **OBJETIVOS**

- $\bullet$  Dinamizar las ventas en los comercios del centro histórico de Burgos.
- $\bullet$  Dar a conocer los comercios asociados a la ACCH.
- · Utilizar nuevas tecnologías para llegar a la población ofreciendo una imagen innovadora y sólida.
- $\bullet$  Reforzar la identidad de la ACCH con un tono cercano a la gente.
- Animar a otros comercios a asociarse para reforzar la unidad de la Asociación.
- Promocionar los locales participantes con una campaña original, participativa y actual.

#### FECHAS

 $\bullet$ 

Del 18 al 27 de octubre de 2019

### CANALES DE DIFUSIÓN

- **Cartelería** en comercios asociados.
- Banner en página web oficial de la ACCH.
- Mupis en el centro.
- Página de Facebook oficial de la Asociación de Comerciantes Centro Histórico de Burgos.

#### PREMIOS

- Cheque regalo para el primero en acertar cada vídeo (10 días en total aprox.).
- Cheque regalo para el más participativo durante toda la fase de concurso.

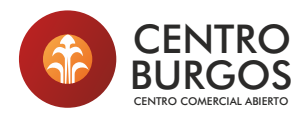

### GUIDELINESS GENTRO EN FACEBOOK ¿EN QUÉ **CONSISTE** EL CONCURSO? DINÁMICA GENERAL

#### FUNCIONAMIENTO DEL JUEGO

- · Se han grabado más de medio centenar de vídeos en diferentes comercios asociados a ACCH Burgos.
- · El formato de los vídeos es 360 grados, por lo que se adquiere una vista completa del local.
- $\cdot$  En algunos de esos comercios está escondido un sombrero rojo.
- Dentro del período seleccionado (18 al 27 de octubre de 2019) los vídeos se publicarán en la red social Facebook, en la página oficial de la Asociación de Comerciantes del Casco Histórico de Burgos: https://www.facebook.com/AsociacionComerciantesCentroHisto ricoBurgos/
- Los concursantes tendrán que adivinar en qué comercio se encuentra escondido el sombrero rojo. Para participar, deben escribir un comentario en la publicación de Facebook con el nombre del comercio que tiene en su interior el sombrero rojo.
- Cada día, la primera persona que responda correctamente en la publicación de la red social se convertirá en ganador directo de un cheque regalo. (Máximo una persona por vídeo).
- Al finalizar el plazo, se recopilarán todos los comentarios realizados en las publicaciones del concurso. La persona que más veces haya participado recibirá un cheque- regalo. (Un único premio).

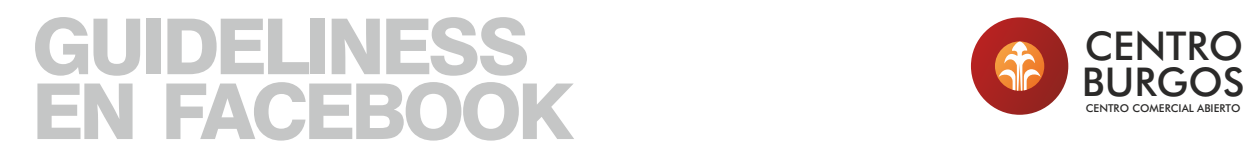

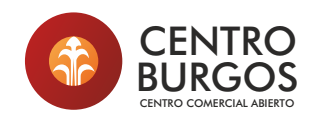

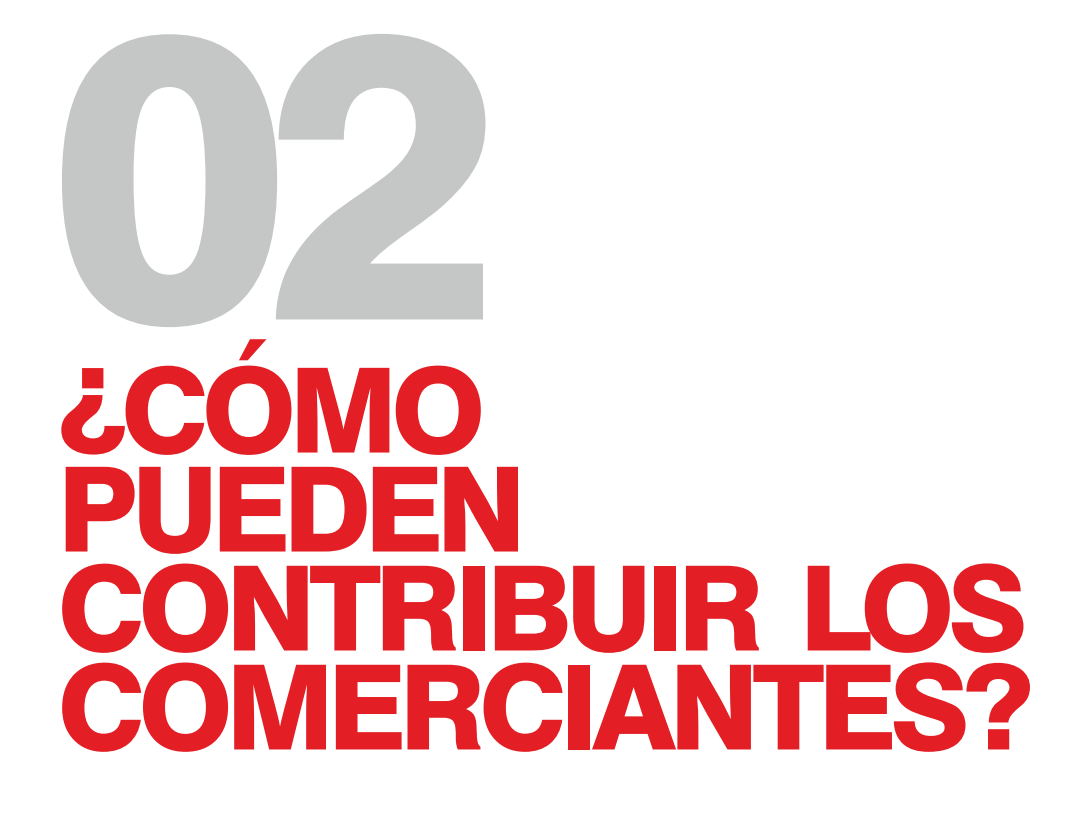

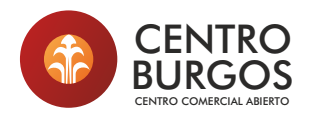

### GUIDELINESS GENTRO EN FACEBOOK ¿COMO PUEDEN **CONTRIBUIR** RCIAN

### BOCA A BOCA

Cuéntale a amigos, familiares, conocidos... que hay un concurso en marcha promovido por la ACCH.

Anímales a participar entrando en el Facebook "Asociación Comerciantes Centro Histórico" con el boca a boca, el WhatsApp, el email…

#### FACEBOOK PERSONAL

Si tienes perfil personal en Facebook, puedes ayudar en la difusión del concurso compartiéndo, lo que ayudará a que más gente lo conozca, participe y hable de ello.

Sigue las instrucciones indicadas a continuación.

#### FACEBOOK DE EMPRESA

Tu página de empresa puede reforzar la dinámica del juego, además de dar a conocer la oferta comercial de Burgos, lo que también mejorará tu posición dentro de la ciudad.

A continuación te explicamos cómo hacerlo.

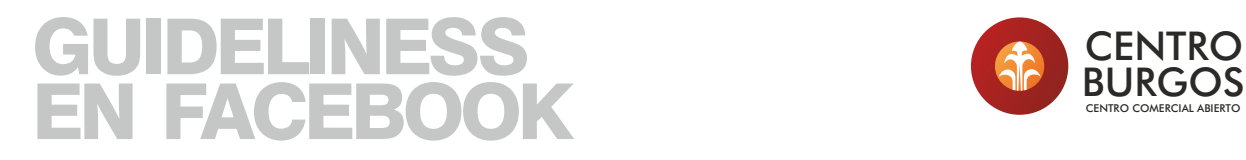

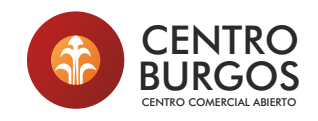

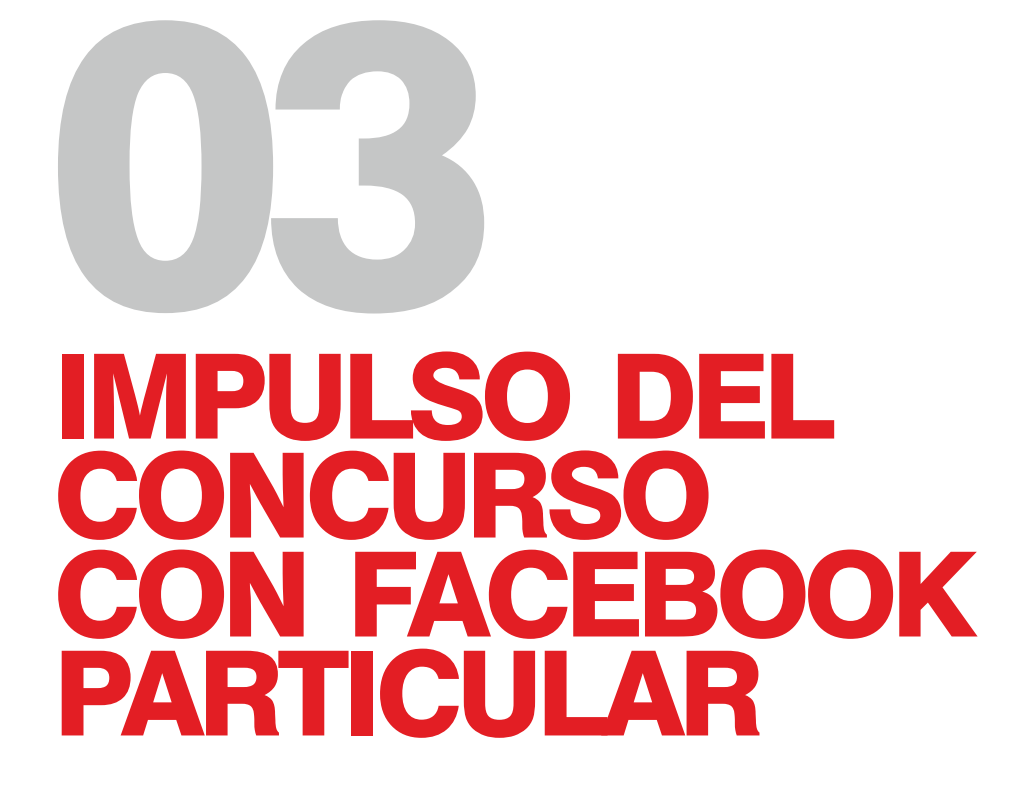

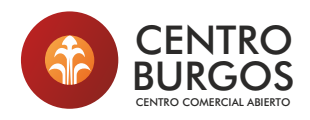

#### HAZTE FAN DE LA PÁGINA DE FACEBOOK ACCH

1º.- Entra en Facebook con tu correo electrónico y contraseña habitual

(No importan las mayúsculas ni las tildes) 2º.- En la parte superior hay una caja en blanco que pone "Buscar". Justo al lado hay una lupa. Escribe "Asociación de Comerciantes Centro Histórico Burgos" y dale a INTRO o haz click en la lupa.

Asociación de comerciantes centro historico burgos  $\alpha$ Sheila Inicio  $\mathbf{A}$  o **Buscar amigos** Crear **2: 0 A** 

> 3º.- Te aparecerá una lista de resultados. Identifica el logo de "Centro Burgos" y haz click en "Me gusta".

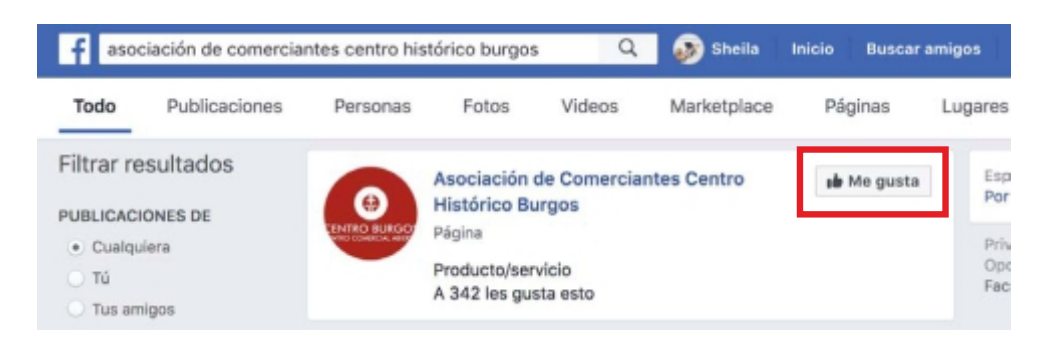

4º.- Si ya eres seguidor de la página te aparecerá Te gusta. Sigue leyendo.

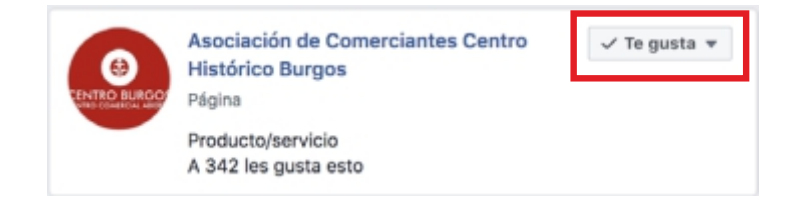

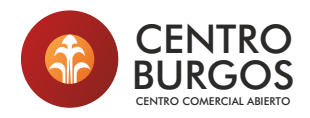

### INTERACTÚA CON LOS VÍDEOS 360º

1º.- Entra en Facebook con tu correo electrónico y contraseña habitual.

2º.- En la parte superior hay una caja en blanco que pone "Buscar". Justo al lado hay una lupa.

Cuando empieces a escribir la palabra "Asociación" verás que en los resultados sugeridos ya aparece "Asociación de Comerciantes Centro Histórico Burgos". Haz click en este nombre.

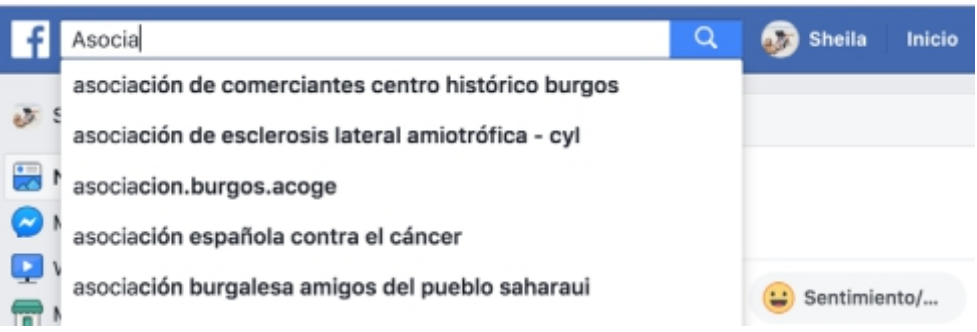

3º.- Cuando accedas a la página verás los vídeos 360º entre las últimas publicaciones. Puedes interactuar así:

Me gusta: tus "likes" ayudan a que más gente vea la publicación y a que Facebook interprete que los contenidos de la página interesan al público.

Comentar: recomendamos dejar este espacio para los participantes del concurso.

Compartir: con esta opción, la publicación aparecerá en tu muro impulsando la difusión del juego y llegando a más gente. Recuerda a tus contactos que deben comentar en la página original de la Asociación de Comerciantes Centro Histórico Burgos para que su participación cuente.

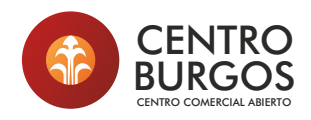

#### COMPARTE LOS VÍDEOS 360º

Compartir: Cuando eliges esta opción, aparece un desplegable con diferentes posibilidades.

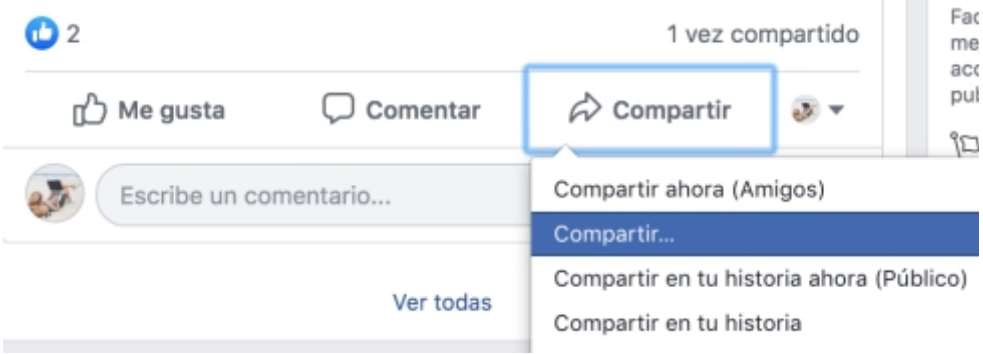

Compartir ahora (Amigos): La publicación aparece automáticamente en tu biografía.

Recomendamos: Elegir la opción de los puntos suspensivos, que permite a las personas añadir un texto.

Ejemplo de texto: Los comerciantes del centro de Burgos tenemos en marcha un juego muy divertido: encontrar el sombrero rojo en vídeos 360º.

Para participar entra en el Facebook de la Asociación de Comerciantes del Centro Histórico y comenta en las publicaciones.

Publicar: Para completar el proceso, escribas algo o no, pincha en el botón azul que pone "Publicar".

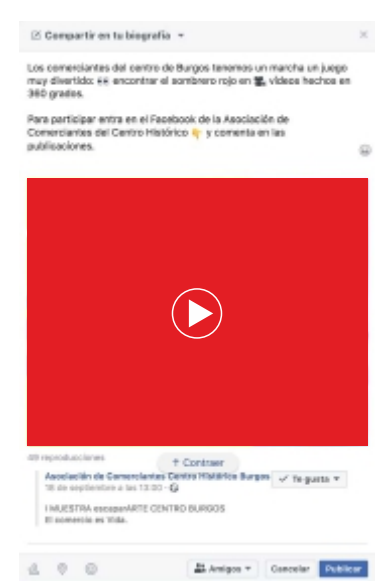

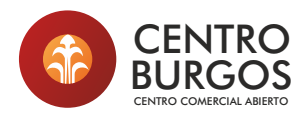

#### MENCIONES DE LA ASOCIACIÓN ACCH

Al compartir: Cuando se comparte una publicación y se añade texto, como explicamos anteriormente, puedes citar a ACCH de la siguiente forma:

- · Escribe una arroba antes del nombre que quieres citar. Así: @Asociación de Comerciantes.
- Cuando empieces a citar por la palabra Asociación saldrá un listado con todas las Asociaciones que sigues en Facebook.
- $\cdot$  Continúa escribiendo el nombre hasta que veas aparecer la Asociación de Comerciantes Centro Histórico Burgos.
- Cuando la veas haz click en ella y se introducirá automáticamente en tu texto.

⊠ Compartir en tu biografía ▼

Mira qué juego tan divertido estamos moviendo en la página de la @Asociación de Comer

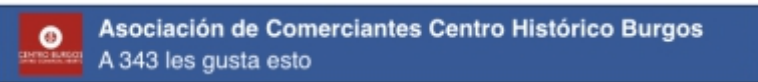

Comprobación: Las menciones en Facebook aparecen con sombreado azul.

Ten cuidado: si borras una palabra se borra todo el nombre.

Sí puedes modificar el texto por delante y por detrás.a en el botón azul que pone "Publicar".

⊠ Compartir en tu biografía »

Mira qué juego tan divertido estamos moviendo en la página de la Asociación de Comerciantes Centro Histórico Burgos

 $\left(\frac{1}{2},\frac{1}{2}\right)$ 

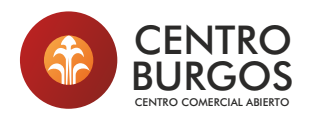

#### PUBLICACIÓN EN TU MURO PERSONAL

Si quieres comunicar a tus amigos en Facebook que la ACCH está organizando un original concurso con una publicación propia, sigue los siguientes pasos:

1º: Entra en tu cuenta de Facebook con tu correo electrónico y contraseña habituales.

2º: En la sección inicio puede aparecerte directamente la opción de "Crear publicación"

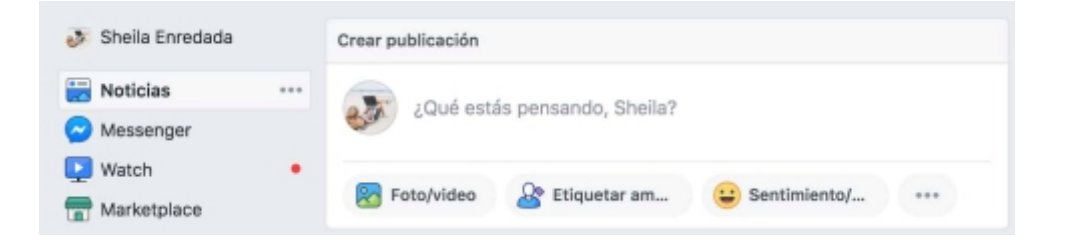

Si no lo encuentras haz click en tu nombre, situado en la parte superior y te aparecerá la caja "¿En qué estás pensando?"

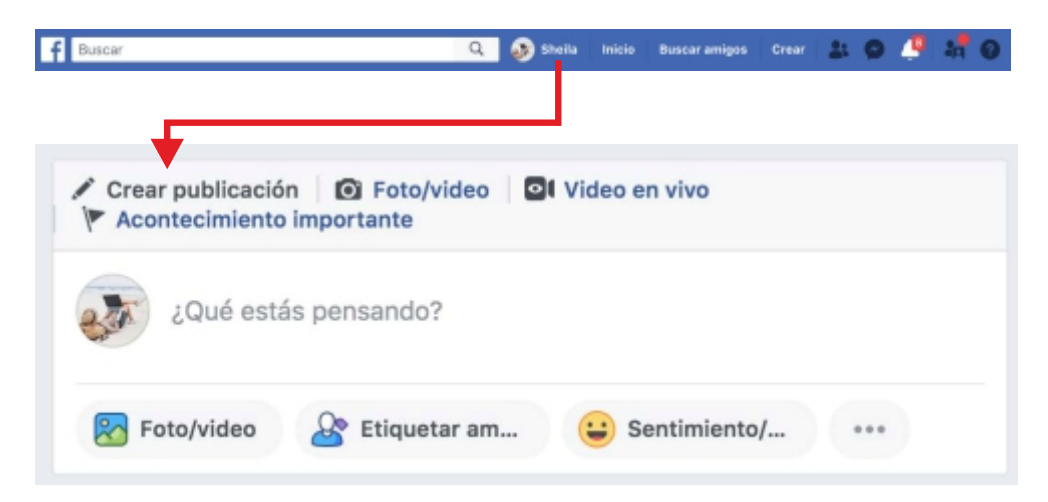

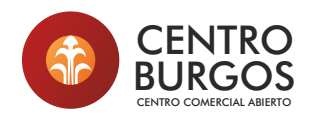

3º: Escribe el texto que quieres comunicar al hacer click en la caja en blanco.

4º: Añade la foto del concurso.

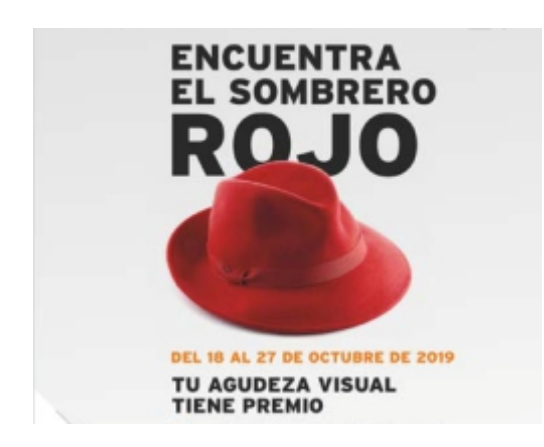

5º: Menciona a la ACCH escribiendo delante una arroba. Así: @Asociación de Comerciantes Centro Histórico Burgos

6º: Dale al botón azul "Publicar" cuando todo esté listo.

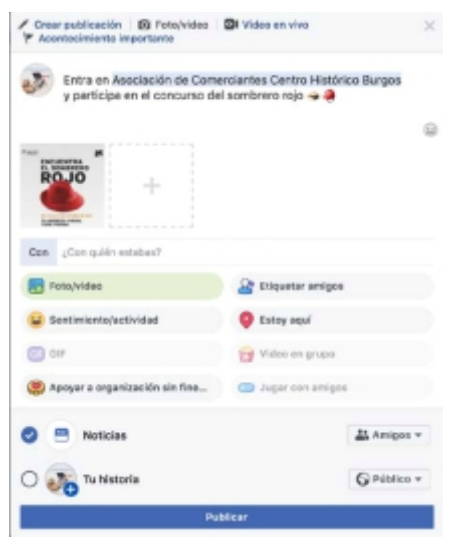

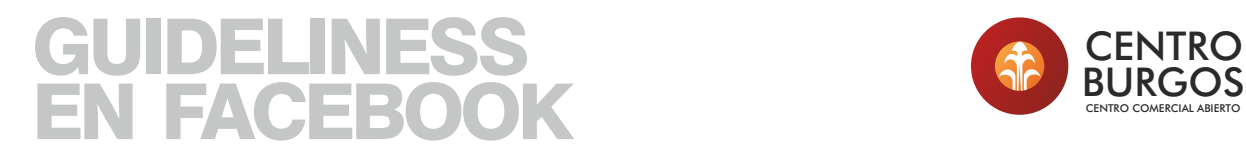

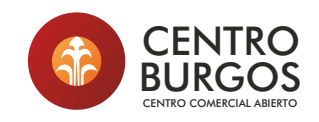

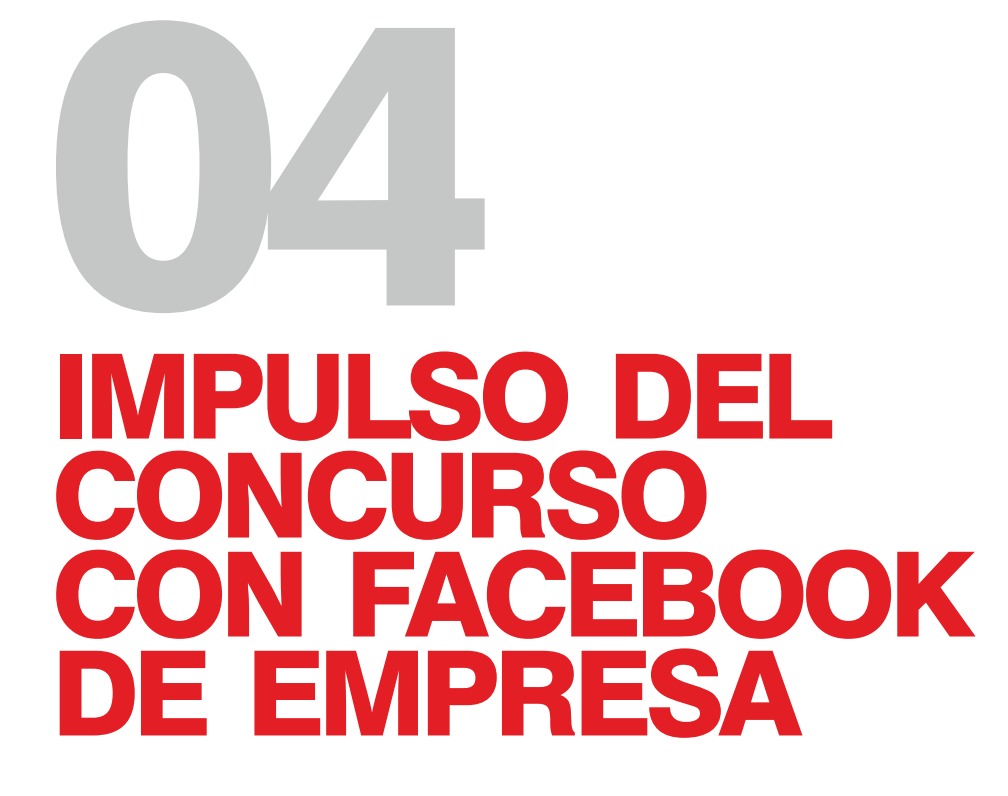

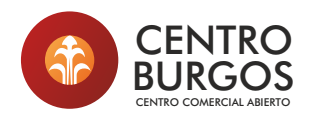

#### PUBLICACIÓN EN TU MURO

Si quieres comunicar a los seguidores de tu página de empresa en Facebook que la ACCH está organizando un original concurso con una publicación propia, sigue los siguientes pasos:

1º: Entra en tu cuenta de Facebook con tu correo electrónico y contraseña habituales.

2º: Accede a tu página de empresa como haces habitualmente.

3º: Cuando estés en ella, pincha en "Escribe una publicación"

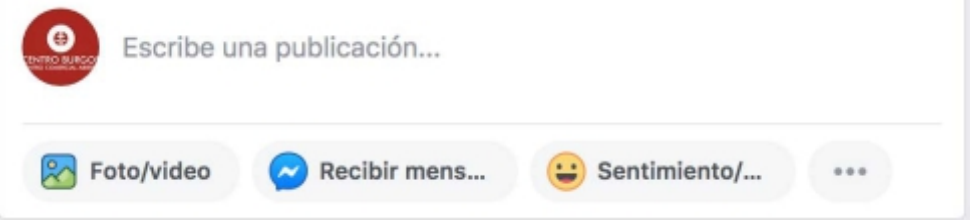

4º: Escribe el texto que quieres comunicar. No olvides indicar que deben comentar en la publicación original del Facebook de la Asociación de Comerciantes del Centro Histórico de Burgos.

5º: Recuerda que puedes mencionar a la asociación poniendo delante del nombre una arroba y haciendo click en la caja que aparece con el nombre del colectivo.

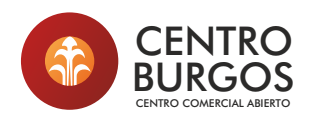

6º: Añade la foto oficial

7º: Dale al botón azul "Compartir".

#### Crear publicación

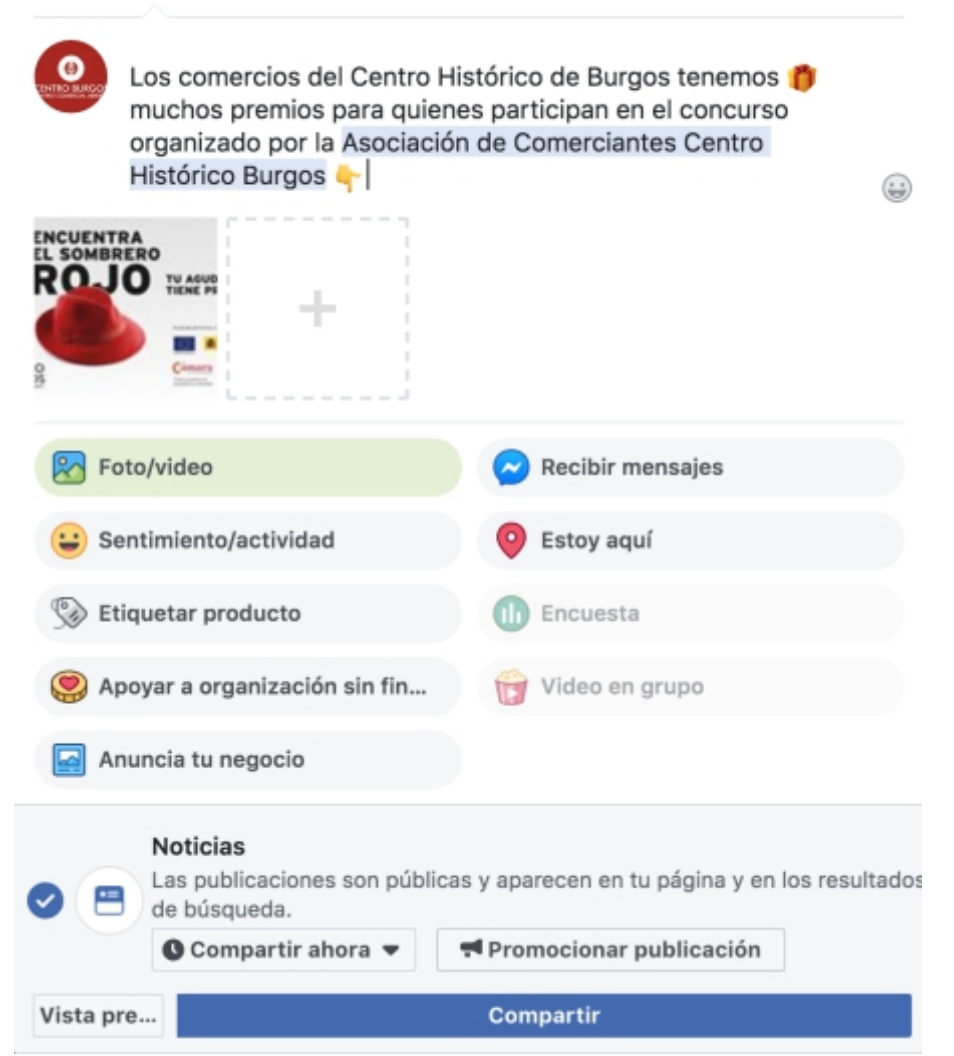

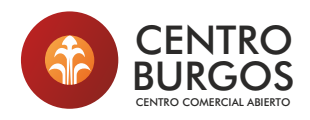

#### INTERACTUAR DESDE UNA PÁGINA DE EMPRESA

Si quieres interactuar desde tu página de empresa con la publicación de la ACCH, sigue estos pasos:

1º: Entra en Facebook con tu usuario y contraseña habitual.

2º: Accede a la página oficial de Facebook "Asociación de Comerciantes Centro Histórico Burgos"

3º: Busca la publicación con la que quieres interactuar.

4º: Justo a la derecha del botón "Compartir" aparece tu foto de perfil en miniatura y una pequeña flecha que mira hacia abajo. Haz click en ella y saldrá un desplegable donde podrás ver tu página de empresa. Selecciónala y el pequeño icono cambiará.

5º: Ya puedes dar "Me gusta", Comentar o Compartir usando tu página de empresa.

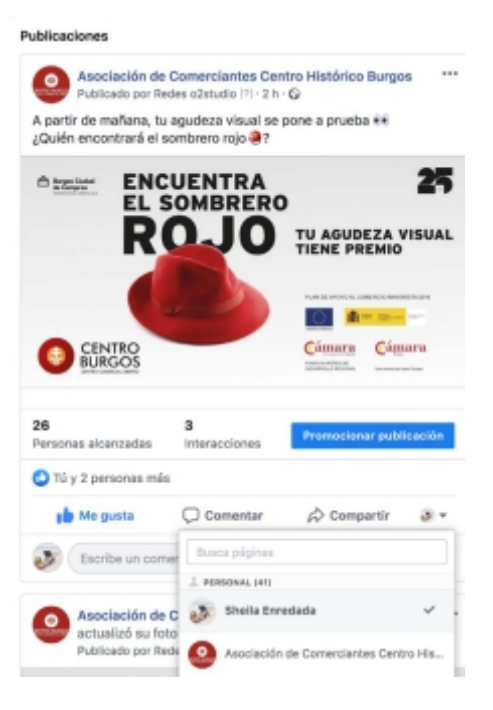

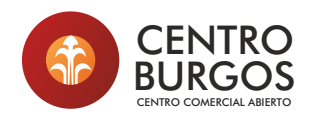

Cuando elijas la opción "Compartir" se abre un desplegable.

Elige "Compartir en una página" para que aparezca en el muro de tu Facebook empresarial.

#### **Publicaciones**

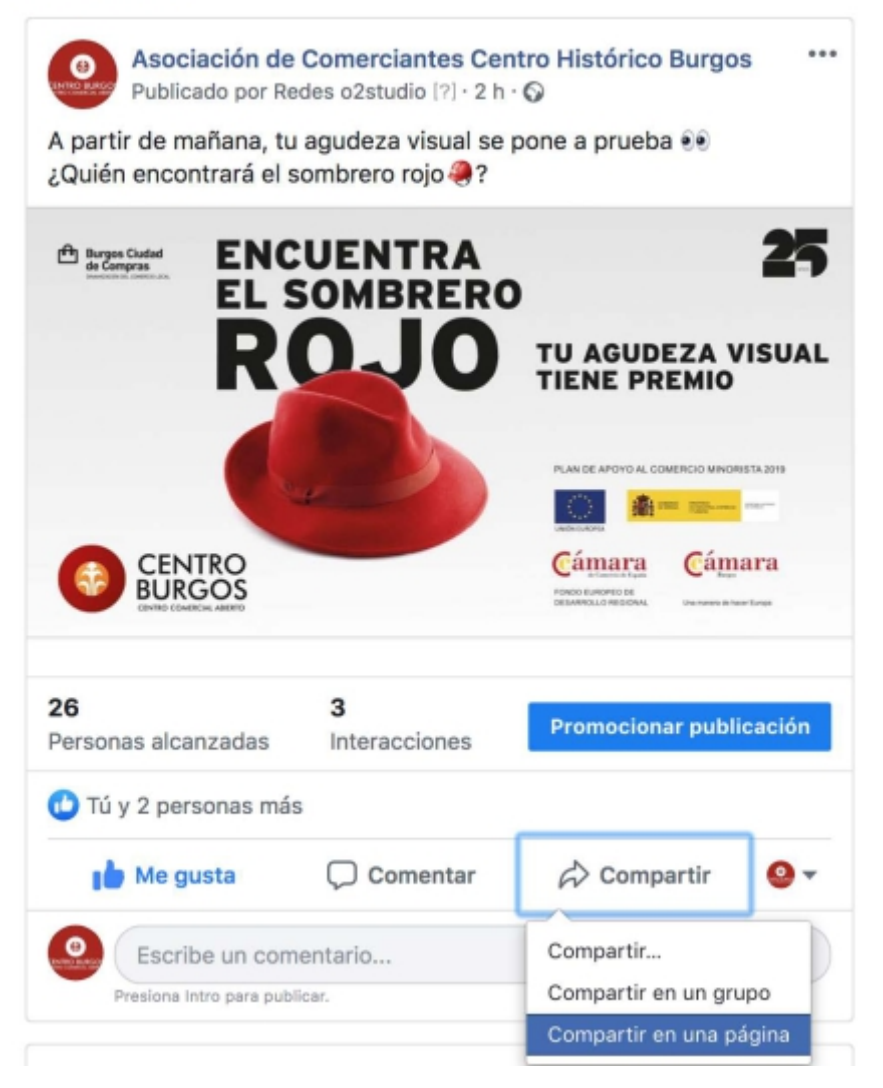

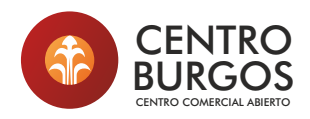

En la parte superior de la página de Facebook de ACCH hay una caja con tres puntitos. Desde ahí puedes seleccionar "Indicar que te gusta como tu página" para impulsar la unidad de la Asociación en la red social.

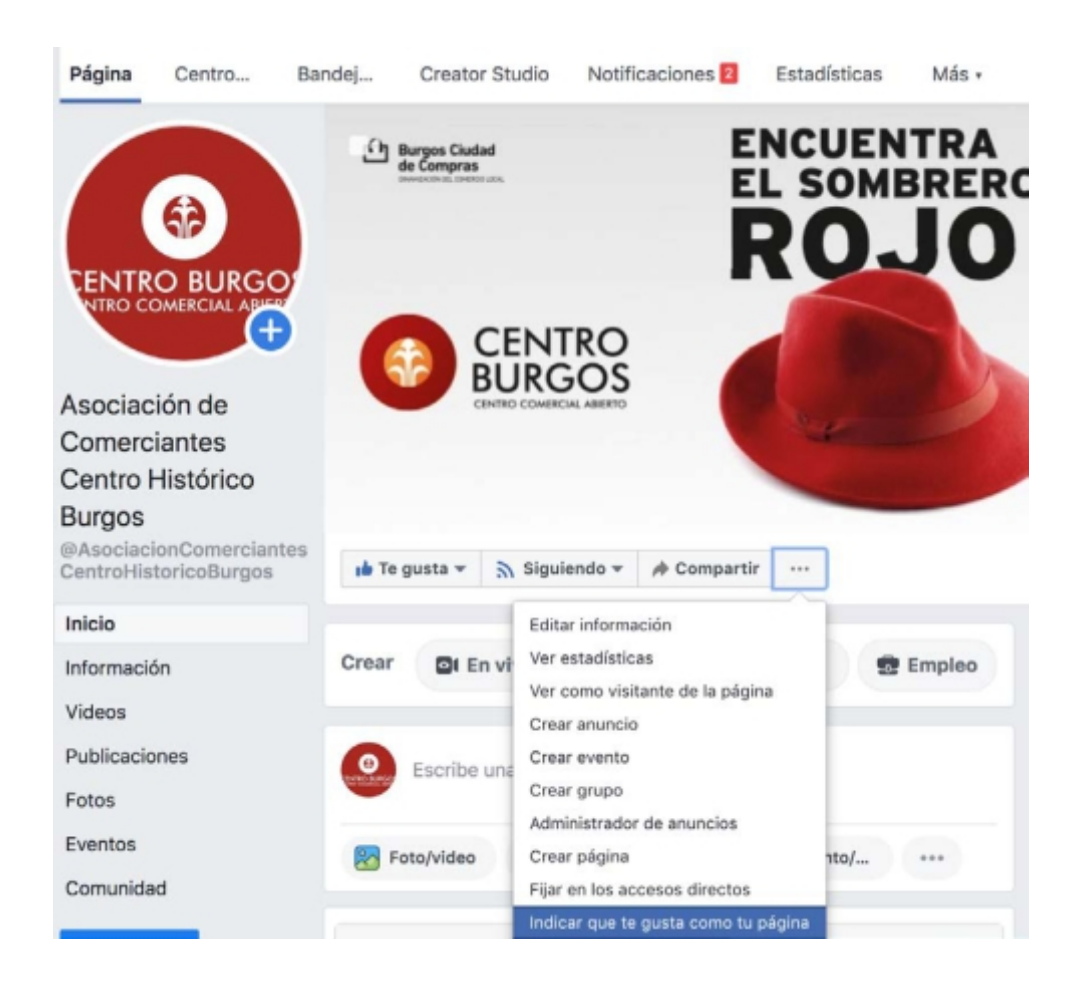

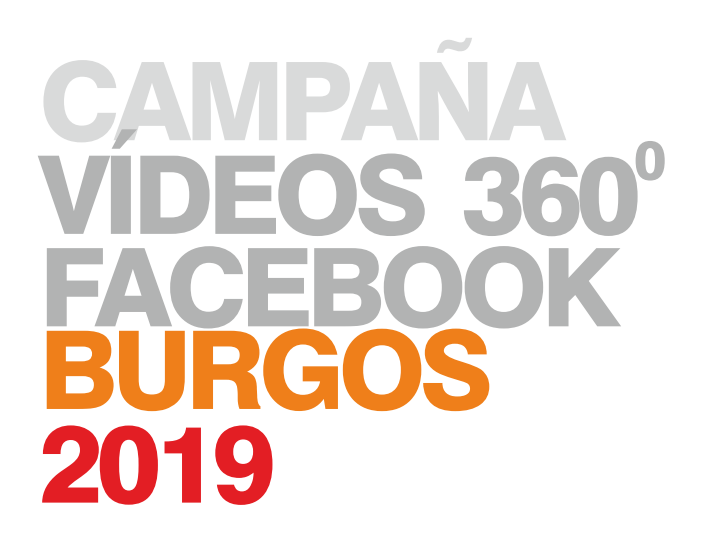

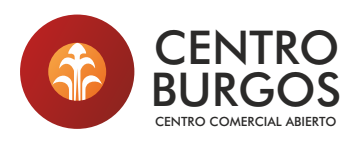

FONDO EUROPEO DE

Una manera de hacer Europa

PLAN DE COMERCIO MINORISTA

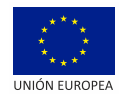

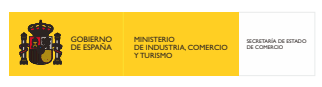

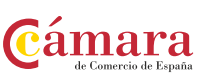

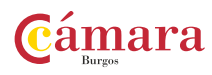